# Je candidate à un poste spécifique académique

Conseil préalable: je consulte la liste des postes vacants et les fiches de poste sur le site de l'académie, Rubrique CONCOURS/METIERS/RH - CARRIERES - PERSONNELS ENSEIGNANTS PUBLICS (1er et 2nd DE-GRES) - PERSONNELS ENSEIGNANTS DU SECOND DEGRE PUBLIC - LE MOUVEMENT - La phase intraacadémique

#### <u>Toute demande incomplète ou transmise hors-délai ne sera pas retenue.</u>

 **- J'exprime un vœu spécifique dans le cadre de ma demande de mutation intra-académique sur I-Prof/SIAM**

Pour que ma demande soit prise en compte, ;e dois formuler **en premier(s) rang(s)** le ou les vœux portant sur un ou des postes spécifiques académiques.

Attention les vœux doivent obligatoirement et uniquement être de type établissement. Tout vœu large (commune ou département) sera invalidé.

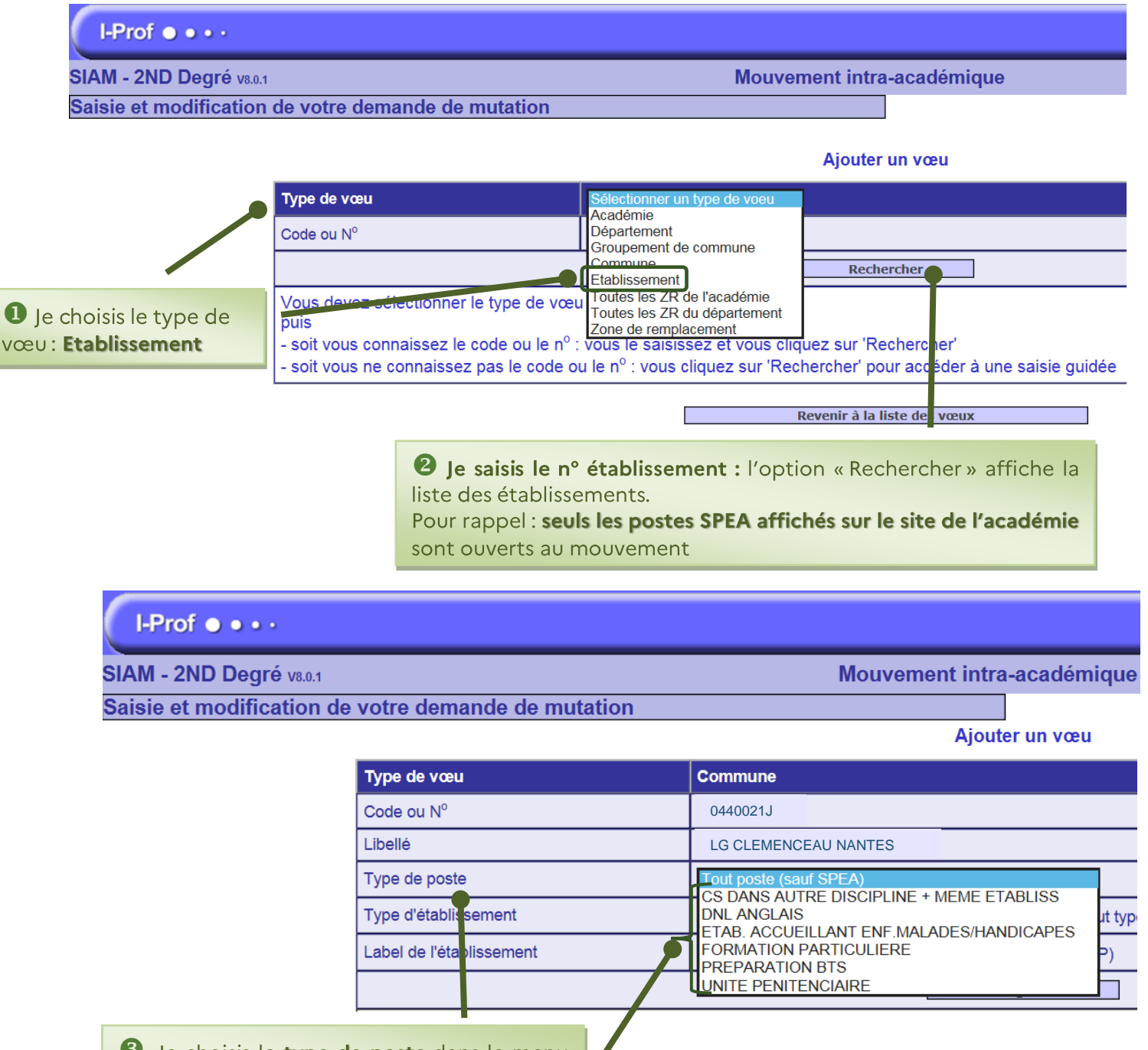

**3** Je choisis le type de poste dans le menu déroulant (liste non exhaustive dans cet exemple). Il figure sur la fiche du poste sur lequel je candidate

### **- Je complète ma demande dans la rubrique SPEA**

#### **le suis de l'académie de Nantes : je me connecte à 1-Prof menu « Les services»**

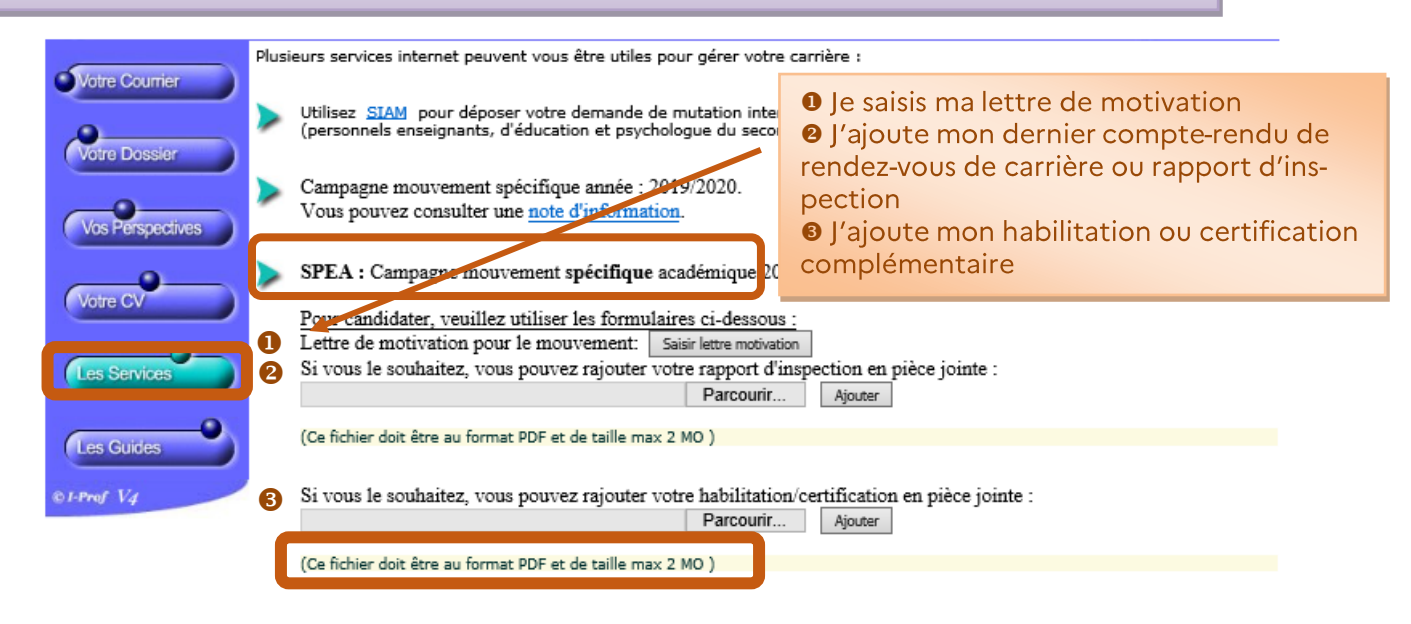

## **Je suis ENTRANT(E) dans l'académie de Nantes**

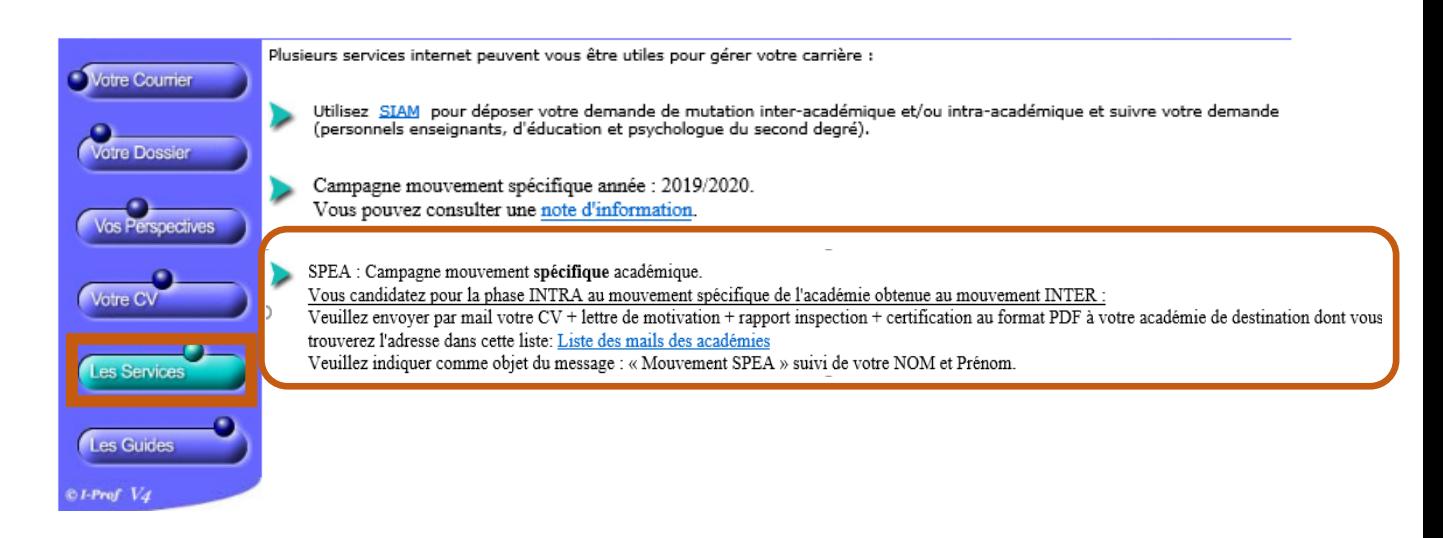

#### **- Je candidate pour un poste accessible à plusieurs corps ou disciplines**

Si ma discipline ou mon corps ne correspondent pas *à* ceux mentionnés sur la fiche de poste, la procédure suivante m'est proposée (cette procédure concerne uniguement les postes accessibles *à* plusieurs corps ou disciplines).

Après avoir saisi le(s) vœu(x) établissement(s) en premier(s) rang(s) sur l-Prof/SIAM, je dois contacter la division des personnels enseignants *à* l'adresse suivante **[mouvement2Dpublic@ac-nantes.fr](mailto:mouvement2Dpublic@ac-nantes.fr)** en précisant mon nom, prénom, corps, discipline, le code de l'établissement et la spécificité du poste (PART, FLS, etc.) sur lequel je postule. L'ajout de la spécificité du vœu sera effectué par« le pôle socle applicatif» de la direction des systèmes d'information. Je serai informé(e) par courriel une fois la saisie terminée. Je pourrais ensuite compéter mon dossier de candidature selon les modalités exposées au point 2 ci-dessus.